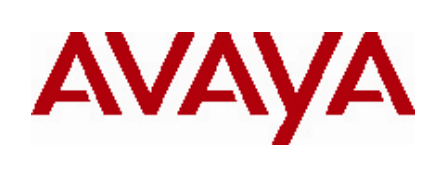

# Advanced Gateway 2330 Secure Router 2330

# Software Release 10.2.2 Release Notes

# **1. Release Summary**

Release Date: July 19, 2010 Purpose: Software maintenance release to support the Advanced Gateway product.

# **2. Notes for Upgrade of Secure Router**

Please see the technical documentation for the Secure Router 2330 version 10.2 available at: <http://www.nortel.com/support> for details on how to upgrade your Secure Router unit.

When upgrading from 10.2 to this release if the user account's password was set in 10.2 and contains more than 9 characters, only the first 9 characters will be used after the upgrade.

## **3. Advanced Gateway Product**

Release 10.2.2 is the initial release of the Advanced Gateway 2330 product. The Advanced Gateway 2330 interoperates with Avaya Aura and Avaya 9600 Series IP Desktop phones – as well as other Avaya and 3rd party call servers and phones. The product contains a suite of SIP gateway features, PSTN interface options, global signaling protocols and resiliency support. The Advanced Gateway 2330 supports 2 and 4 port FXS and FXO modules , ISDN BRI, and T1/E1 PRI module. This functionality is also in the Secure Router 2330 Product.

## **File Names for This Release**

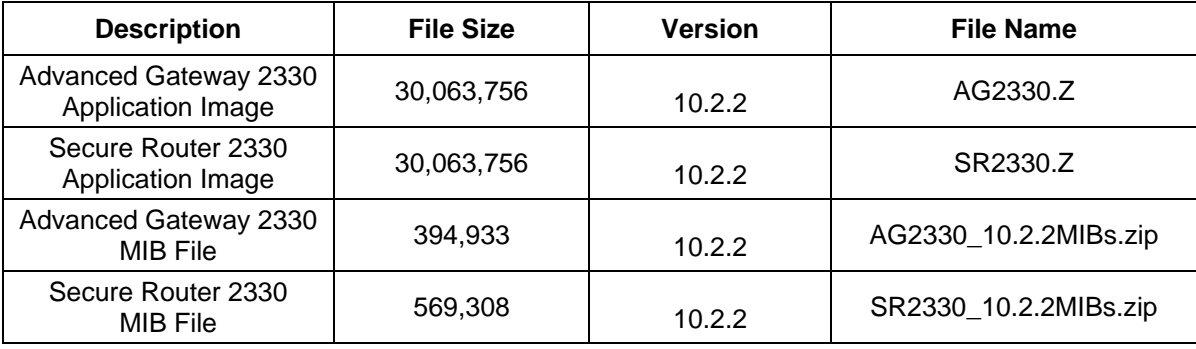

# **4. Version of Previous Release**

Software Version 10.2.1

# **5. Compatibility**

N/A

# **6. Converting between Advanced Gateway and Secure Router**

Both the Secure Router 2330 and Advanced Gateway 2330 hardware support the Secure Router and Advanced Gateway Product with the appropiate licencing and software support.

The "file version" command now shows both the version of the image and whether the image is for the Secure Router 2330 or Advanced Gateway 2330 product.The output of the command looks at follows:

host# file version

WARNING : Do not remove the Compact Flash during this process Do not reboot this device during this process

Versions of files in /cf0/: Filename: Version: -------------------- ----------

found compressed file - skipping file body checksum  $SR2330.Z$  10.2.2.0 Image Type = Secure Router found compressed file - skipping file body checksum  $AG2330.Z$  10.2.2.0 Image Type =  $Advance$  Gateway

The show system licences display in /cf0/:

## **6.1 Converting an Advanced Gateway to Secure Router**

Converting the Advanced Gateway to Secure Router involves the following steps: Acquire an Advanced Gateway Upgrade License for Secure Router through Avaya Customer Support Install the Secure Router Software (SR2330.Z) on the 2330 Set Boot Image to SR2330.Z Verify Boot Image with "file version" command Configure system license to Secure Router System reboots as a Secure Router 2300

For acquiring the Advanced Gateway license to convert to the Secure Router product you will need the serial number of the Advanced Gateway. This is the Serial Number of slot 0 not the Chassis Serial Number. To

determine the serial number of slot 0 use the *show chassis* command. The following page shows the output of the command and the actual serial number of slot 0 of this Advanced Gateway is highlighted:

host# show chassis

Chassis Model: AG2330 Chassis Operational Status: NORMAL

Chassis Serial number: LBNNTMJX9600GP Chassis Rev: 11

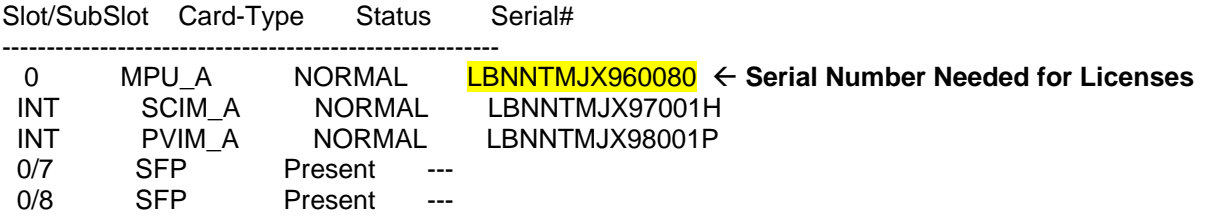

INT - Mainboard internal module.

After acquiring the conversion license number for your Advanced Gateway you will need to download the Secure Router Application Image (SR2330.Z) and Secure Router MIB file (SR2330\_10.2.2MIBs.zip) from: <http://www.nortel.com/support>. Install SR2330.Z file on either /cf0 or cf1. For the conversion process described in these release notes it will be showing the install related to /cf0. Also install the Secure Router MIB files to management console which is being used to monitor the Advanced Gateway.

Below shows the sequence of converting to the Secure Router product:

HOST# show version Runtime: 10.2.2.0 Created: Jun 18 2010, 18:44:48 Type : AG Image **current Active Product – Advanced Gateway** Boot: 0.0.0.42 (NORMAL Boot) NorBoot: 0.0.0.40 GolBoot: 0.0.0.42

Slot/SubSlot Card-Type Status CPLD-Exp CPLD-Main

---------------------------------------------------- 0/- MPU\_A NORMAL --- 0x16

host# **show system licenses** Licensed for advance gateway Licensed PVIM channels = 8 Licensed SSM user capacity = 25

host# **file ls** 

CONTENTS OF /cf0:

 size date time name -------- ------ ------ -------- 30063756 JUN-22-2010 16:51:28 SR2330.Z 1427 JUN-23-2010 17:51:34 system.cfg 30063756 JUN-22-2010 17:32:36 AG2330.Z

Total bytes: 90188426 Bytes Free on /cf0: 36118528 host# **file version** 

# WARNING : Do not remove the Compact Flash during this process

Do not reboot this device during this process

Versions of files in /cf0/: Filename: Version: -------------------- --------- found compressed file - skipping file body checksum<br>SR2330.Z 10.2.2.0 Image Type = Secu Image Type =  $S$ ecure Router  $\leftarrow$  Secure Router Image Type found compressed file - skipping file body checksum<br>AG2330.Z 10.2.2.0 Image Type = Adva Image Type =  $\frac{\text{Advance} \text{Gateway}}{\text{Gateway}}$   $\leftarrow$  Advanced Gateway Image Type HOST#

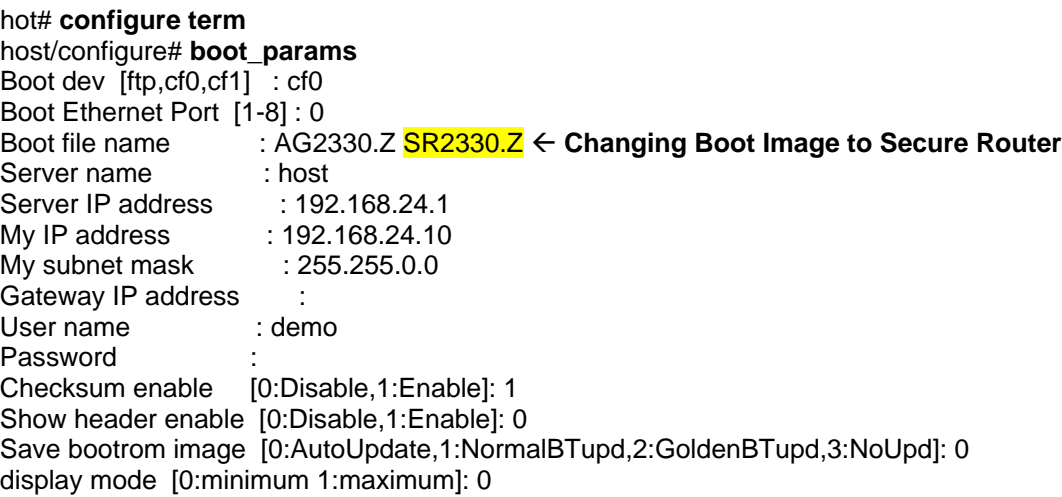

## BOOT PARAMETERS HAVE BEEN SAVED.

## DO YOU WANT TO REBOOT: (Y/N) ? **n Do NOT reboot at this point**

host/configure# system licenses convertToRouter Warning: Prior to converting the system to the Advance Gateway functionality. Warning: Do the following steps Warning: Download the Secure Router Image SR2330.Z to the boot device, either /cf0 or /cf1 Warning: Set the boot device and boot file name under the boot\_params command to SR2330.Z Warning: If you proceed, system reboots upon successful conversion Continue with conversion ? (y/n) : y Enter License key: xxxxxx **Enter your licence key**  Completed... Conversion Completed... system reboots in 5 seconds Warning: If Boot failed, you need reprogram boot menu under boot process

<Mini-Twister Micro POST> BTS: NORMAL DDR2: READ MEM 1GB I2C: PASS <Mini-Twister Micro POST Completed> <Mini-Twister Micro POST> BTS: GOLDEN DDR2: READ MEM 1GB I2C: PASS \*\* Boot stage: M <Mini-Twister Micro POST Completed>

VxWorks System Boot

Copyright (c) 2010 Avaya

PROCESSOR : MPC8347 TBG SYSTEM MEMORY : 1G VxWorks : VxWorks5.5.1 BSP version : 1.1/0 Boot version : 0.0.0.42 (GOLDEN Boot) Creation date : May 26 2010, 11:34:27 NORMAL Bt ver : 0.0.0.42 GOLDEN Bt ver : 0.0.0.42 Baseline ver : 0.0.0.42 (Internal version for checking) System name : SR 2330

Press any key to stop auto-boot... Compact Flash Device: CF0, Filename: /cf0/SR2330.Z MODEL: SR -- allow SR image MODEL: SR -- allow SR image [SYSTEM] Runtime image loading done [SYSTEM] Bootrom image loading done [SYSTEM] Runtime image uncompressing [SYSTEM] Preparing to transfer control (loader)...

Starting runtime image...

Chassis Model: SR2330 Chassis Operational Status: BOOT

Chassis Serial number: LBNNTMJX9600GP Chassis Rev: 11

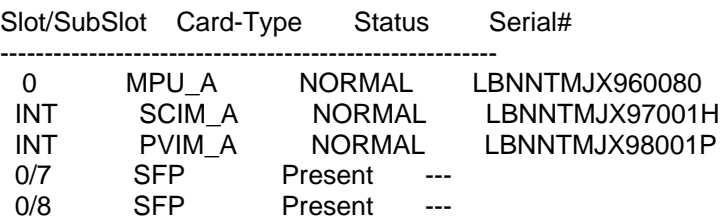

Safenet VPN option installed. PVDM Link set at 100M/FD

Avaya, Inc. and its Licensors Copyright 1998-2010 All rights reserved AVAYA (Secure Router SR2330) Version: 10.2.2.0 Built: Jun 18 2010, 18:44:48 PST

login: admin password:

admin logged in on Thu Jun 24 18:17:50 2010 from CONSOLE In system.cfg, Total commands executed: 44, Total errors: 0

host# show version Runtime: 10.2.2.0 Created: Jun 18 2010, 18:44:48 Type : SR Image **current Active Product – Secure Router** Boot: 0.0.0.42 (NORMAL Boot) NorBoot: 0.0.0.40 GolBoot: 0.0.0.42

Slot/SubSlot Card-Type Status CPLD-Exp CPLD-Main

---------------------------------------------------- 0/- MPU\_A NORMAL --- 0x16<br>1/- ADSLANXANORMAL --- 0> ADSL\_ANX\_A NORMAL --- 0x3

host# **show system licenses** Licensed for router Licensed PVIM channels  $= 8$ Licensed SSM user capacity = 25 HOST#

**The conversion to Secure Router is complete**

# **6.2 Converting Secure Router to Advanced Gateway**

# **WARNING**

All the Advanced Gateway functionality already exists in the Secure Router Product. Converting a Secure Router to the Advanced Gateway product does not require a license but to restore it back to a Secure Router after converting it to an Advanced Gateway will require a license.

Converting the Secure Router to Advanced Gateway involves the following steps: Install the Advance Gateway Software (AG2330.Z) on the 2330 Set Boot Image to AG2330.Z Verify Boot Image with "file version" command Configure system license to Advanced Gateway System reboots as an Advanced Gateway 2330

Below shows the sequence of converting to the Advanced Gateway product:

host# show version Runtime: 10.2.2.0 Created: Jun 18 2010, 18:44:48 Type : SR Image **current Active Product – Secure Router** Boot: 0.0.0.42 (NORMAL Boot) NorBoot: 0.0.0.40 GolBoot: 0.0.0.42

Slot/SubSlot Card-Type Status CPLD-Exp CPLD-Main

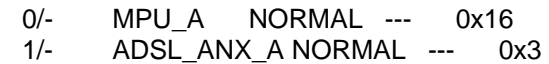

----------------------------------------------------

## host# **configure term** host/configure# **boot\_params**

WARNING : Configuration changeBoot dev [ftp,cf0,cf1] : cf0 Boot Ethernet Port [1-8] : 0 Boot file name : SR2330.Z AG2330.Z 
ightarrow Changing Boot Image to Advanced Gateway Server name : host Server IP address : 192.168.24.1 My IP address : 192.168.24.10 My subnet mask : 255.255.0.0 Gateway IP address : User name : demo Password Checksum enable [0:Disable,1:Enable]: 1 Show header enable [0:Disable,1:Enable]: 0 Save bootrom image [0:AutoUpdate,1:NormalBTupd,2:GoldenBTupd,3:NoUpd]: 0 display mode [0:minimum 1:maximum]: 1 0

BOOT PARAMETERS HAVE BEEN SAVED.

## DO YOU WANT TO REBOOT: (Y/N) ? **n ← Do NOT reboot at this point**

HOST/configure# **system licenses convertToGateway** Warning: Prior to converting the system to the Advance Gateway functionality. Warning: Do the following steps Warning: Download the Advance Gateway Image AG2330.Z to the boot device, either /cf0 or /cf1 Warning: Set the boot device and boot file name under the boot\_params command to AG2330.Z Warning: If you proceed, system reboots upon successful conversion Continue with conversion ? (y/n) : **y** Completed... Conversion Completed... system reboots in 5 seconds Warning: If Boot failed, you need reprogram boot menu under boot process

<Mini-Twister Micro POST> BTS: NORMAL DDR2: READ MEM 1GB I2C: PASS <Mini-Twister Micro POST Completed>

<Mini-Twister Micro POST> BTS: GOLDEN DDR2: READ MEM 1GB I2C: PASS \*\* Boot stage: Three <Mini-Twister Micro POST Completed>

### VxWorks System Boot

Copyright (c) 2010 Avaya

PROCESSOR : MPC8347 TBG SYSTEM MEMORY : 1G VxWorks : VxWorks5.5.1 BSP version : 1.1/0 Boot version : 0.0.0.42 (GOLDEN Boot) Creation date : May 26 2010, 11:34:27 NORMAL Bt ver : 0.0.0.40 GOLDEN Bt ver : 0.0.0.42 Baseline ver : 0.0.0.42 (Internal version for checking) System name : AG 2330

Press any key to stop auto-boot... Compact Flash Device: CF0, Filename: /cf0/AG2330.Z MODEL: AG -- allow AG image MODEL: AG -- allow AG image [SYSTEM] Runtime image loading done [SYSTEM] Bootrom image loading done

[SYSTEM] Runtime image uncompressing [SYSTEM] Preparing to transfer control (loader)...

Starting runtime image...

Chassis Model: AG2330 Chassis Operational Status: BOOT

Chassis Serial number: LBNNTMJX9600GP Chassis Rev: 11

--------------------------------------------------------

Slot/SubSlot Card-Type Status Serial#

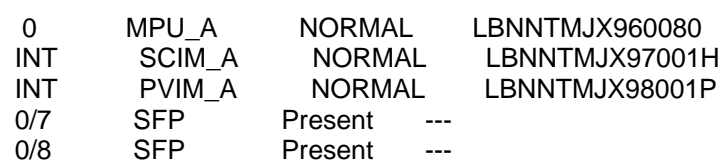

Avaya, Inc. and its Licensors Copyright 1998-2010 All rights reserved AVAYA (Advanced Gateway AG2330) Version: 10.2.2.0 Built: Jun 18 2010, 18:44:48 PST

login: 06/23/2010-21:26:42 ALARMS emerg: Power Supply unit 0 is ABSENT

In system.cfg, Total commands executed: 44, Total errors: 0 admin password:

admin logged in on Wed Jun 23 21:27:32 2010 from CONSOLE host# **show system licenses** Licensed for advance gateway Licensed PVIM channels  $= 8$ Licensed SSM user capacity = 25

### host## **show version**

 Runtime: 10.2.2.0 Created: Jun 18 2010, 18:44:48 Type : AG Image **current Active Product – Advanced Gateway** Boot: 0.0.0.42 (NORMAL Boot) NorBoot: 0.0.0.40 GolBoot: 0.0.0.42

Slot/SubSlot Card-Type Status CPLD-Exp CPLD-Main

0/- MPU A NORMAL --- 0x16 host#

----------------------------------------------------

## **The conversion to Advanced Gateway is complete.**

# **7. Problems Resolved in the 10.2.2 Release**

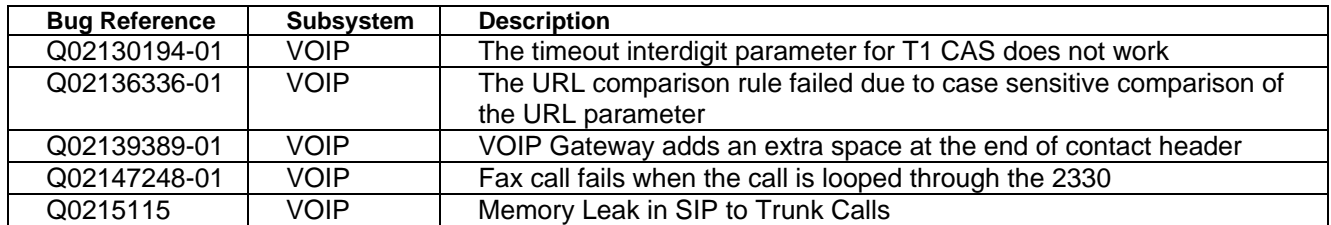

## **8. Outstanding Issues**

Refer to the previous Release Notes.

## **9. Known Limitations**

Refer to the previous Release Notes

## **10. Documentation Corrections**

N/A

## **11. Notes**

The Avanced Gateway and Secure Router for the 2330 now supports a license for 150 ssm users. The previous release only supported a license upgrade to 100 ssm users from the default of 25 ssm users. The show system licenses command displays the current maximum number of ssm users.

#### © 2010 Avaya Inc. All Rights Reserved.

#### **Notice**

While reasonable efforts have been made to ensure that the information in this document is complete and accurate at the time of printing, Avaya assumes no liability for any errors. Avaya reserves the right to make changes and corrections to the information in this document without the obligation to notify any person or organization of such changes.

#### **Documentation disclaimer**

Avaya shall not be responsible for any modifications, additions, or deletions to the original published version of this documentation unless such modifications, additions, or deletions were performed by Avaya. End User agree to indemnify and hold harmless Avaya, Avaya's agents, servants and employees against all claims, lawsuits, demands and judgments arising out of, or in connection with, subsequent modifications, additions or deletions to this documentation, to the extent made by End User.

#### **Link disclaimer**

Avaya is not responsible for the contents or reliability of any linked Web sites referenced within this site or documentation(s) provided by Avaya. Avaya is not responsible for the accuracy of any information, statement or content provided on these sites and does not necessarily endorse the products, services, or information described or offered within them. Avaya does not guarantee that these links will work all the time and has no control over the availability of the linked pages.

#### **Warranty**

Avaya provides a limited warranty on this product. Refer to your sales agreement to establish the terms of the limited warranty. In addition, Avaya's standard warranty language, as well as information regarding support for this product, while under warranty, is available to Avaya customers and other parties through the Avaya Support Web site: <http://www.avaya.com/support> Please note that if you acquired the product from an authorized reseller, the warranty is provided to you by said reseller and not by

#### Avaya. **Licenses**

THE SOFTWARE LICENSE TERMS AVAILABLE ON THE AVAYA WEBSITE, [HTTP://SUPPORT.AVAYA.COM/LICENSEINFO/](http://support.avaya.com/LICENSEINFO/) ARE APPLICABLE TO ANYONE WHO DOWNLOADS, USES AND/OR INSTALLS AVAYA SOFTWARE, PURCHASED FROM AVAYA INC., ANY AVAYA AFFILIATE, OR AN AUTHORIZED AVAYA RESELLER (AS APPLICABLE) UNDER A COMMERCIAL AGREEMENT WITH AVAYA OR AN AUTHORIZED AVAYA RESELLER. UNLESS OTHERWISE AGREED TO BY AVAYA IN WRITING, AVAYA DOES NOT EXTEND THIS LICENSE IF THE SOFTWARE WAS OBTAINED FROM ANYONE OTHER THAN AVAYA, AN AVAYA AFFILIATE OR AN AVAYA AUTHORIZED RESELLER, AND AVAYA RESERVES THE RIGHT TO TAKE LEGAL ACTION AGAINST YOU AND ANYONE ELSE USING OR SELLING THE SOFTWARE WITHOUT A LICENSE. BY INSTALLING, DOWNLOADING OR USING THE SOFTWARE, OR AUTHORIZING OTHERS TO DO SO, YOU, ON BEHALF OF YOURSELF AND THE ENTITY FOR WHOM YOU ARE INSTALLING, DOWNLOADING OR USING THE SOFTWARE (HEREINAFTER REFERRED TO INTERCHANGEABLY AS "YOU" AND "END USER"), AGREE TO THESE TERMS AND CONDITIONS AND CREATE A BINDING CONTRACT BETWEEN YOU AND AVAYA INC. OR THE APPLICABLE AVAYA AFFILIATE ("AVAYA").

#### **Copyright**

Except where expressly stated otherwise, no use should be made of the Documentation(s) and Product(s) provided by Avaya. All content in this documentation(s) and the product(s) provided by Avaya including the selection, arrangement and design of the content is owned either by Avaya or its licensors and is protected by copyright and other intellectual property laws including the sui generis rights relating to the protection of databases. You may not modify, copy, reproduce, republish, upload, post, transmit or distribute in any way any content, in whole or in part, including any code and software. Unauthorized reproduction, transmission, dissemination, storage, and or use without the express written consent of Avaya can be a criminal, as well as a civil offense under the applicable law.

#### **Third Party Components**

Certain software programs or portions thereof included in the Product may contain software distributed under third party agreements ("Third Party Components"), which may contain terms that expand or limit rights to use certain portions of the Product ("Third Party Terms"). Information regarding distributed Linux OS source code (for those Products that have distributed the Linux OS source code), and identifying the copyright holders of the Third Party Components and the Third Party Terms that apply to them is available on the Avaya Support Web site:<http://support.avaya.com/Copyright>